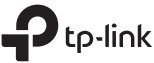

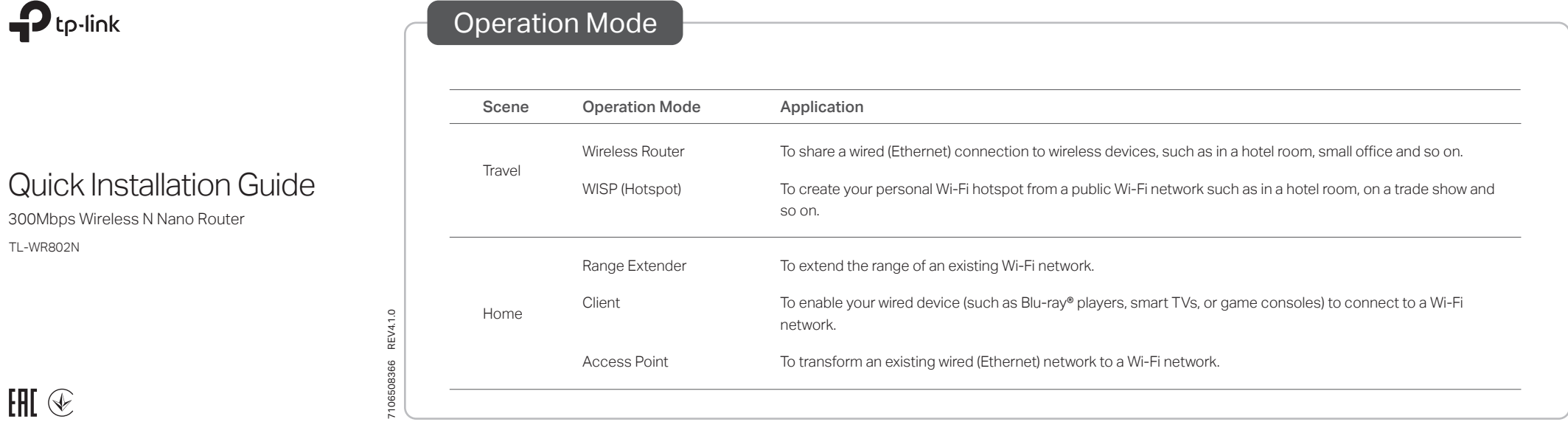

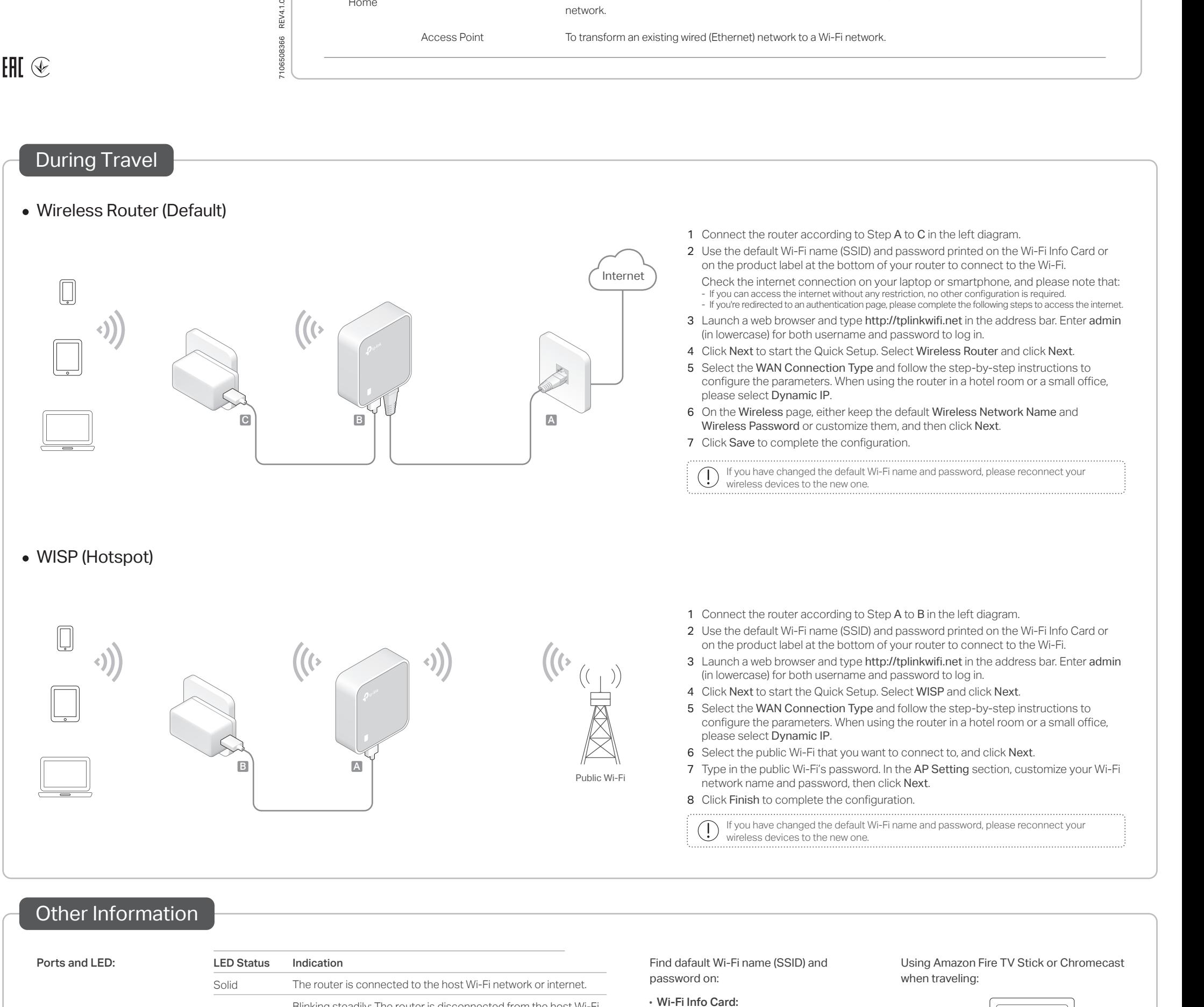

booting or updating firmware.

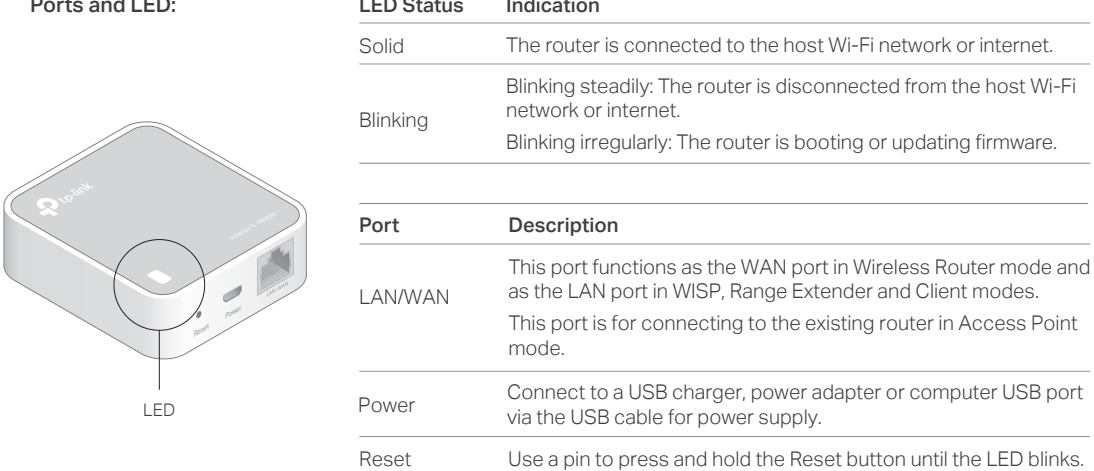

Find dafault Wi-Fi name (SSID) and password on:

• Wi-Fi Info Card:

SID:TP-Link\_XXXX

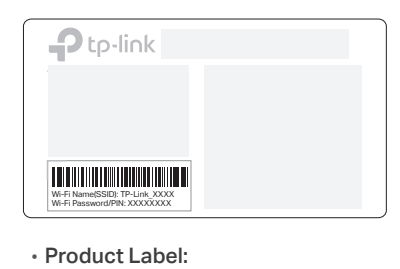

Wireless Password /PIN

Using Amazon Fire TV Stick or Chromecast when traveling:

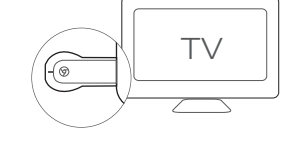

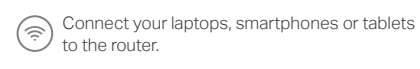

Plug the HDMI streaming stick directly into the  $\cup$  hotel TV.

Follow the onscreen instruction to connect to

**Enjoy streaming content on the TV.** 

the router's Wi-Fi.

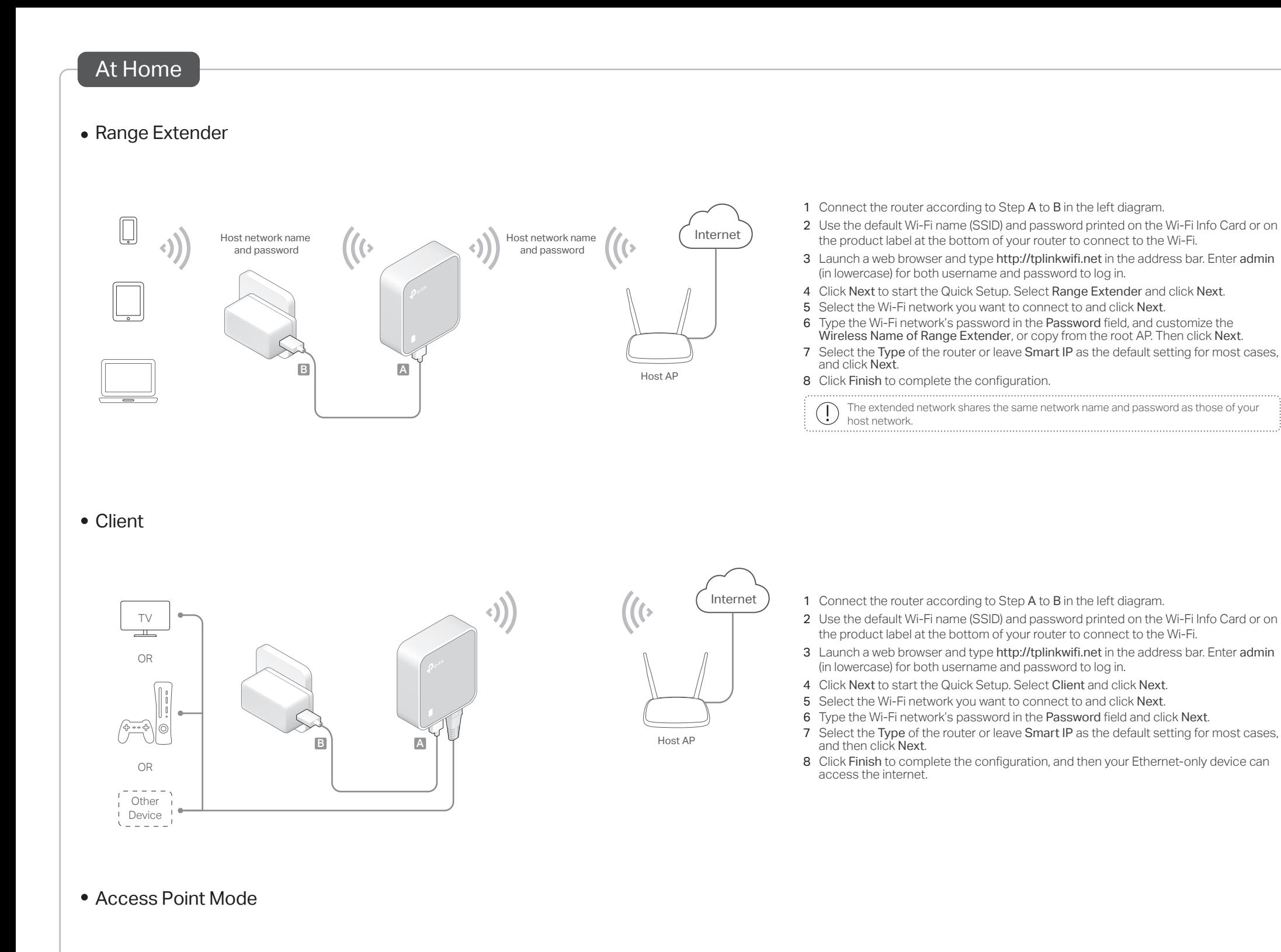

- 1 Connect the router according to Step A to C in the left diagram.
- 2 Use the default Wi-Fi name (SSID) and password printed on the Wi-Fi Info Card or on the product label at the bottom of your router to connect to the Wi-Fi.
- 3 Launch a web browser and type http://tplinkwifi.net in the address bar. Enter admin (in lowercase) for both username and password to log in.
- 4 Click Next to start the Quick Setup. Select Access Point and click Next. 5 Keep the default Wireless Network Name and Wireless Password or customize
- them, and then click Next.
- 6 Select the Type of the router or leave Smart IP as the default setting for most cases, and then click Next.
- 7 Click Finish to complete the configuration.
- If you have changed the default Wi-Fi name and password, please reconnect your wireless devices to the new one.

## Frequently Asked Questions (FAQ)

- Q1. What should I do if I cannot access the internet?
- If using a cable modem, unplug the Ethernet cable and reboot the modem. Wait until its LED is on and stable, and then reconnect the Ethernet cable to the modem.
- If you're in a hotel room or on a trade show, the internet may be limited and requires that you authenticate for the service or purchase the internet access.
- If your internet access is still unavailable, contact TP-Link Technical Support.

## Q2. How do I restore the router to its factory default settings?

• With the router powered on, use a pin to press and hold the Reset button for about 5 seconds until the LED blinks.

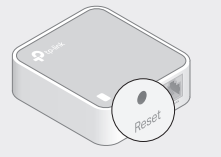

Upon resetting, all previous configuration  $(\pmb{.})$ will be cleared, and the router will reset to the default Wireless Router mode.

C **B A** 

 $\mathcal{L}$ 

Q3. What should I do if I forget my web management password? • Refer to FAQ > Q2 to reset the router, and then use the default admin (all lowercase) for both username and password to log in.

Internet

Q4. What should I do if I forget my Wi-Fi password?

Existing Router

 $\bullet$ .

• If you have not changed the default Wi-Fi Password, it can be found on the Wi-Fi Info Card or on the product label at the botton of your router. • Connect a computer to the router via an Ethernet cable. Log in to the web management page, and go to Wireless > Wireless Security to retrieve or reset your Wi-Fi password.

## Q5. What can I do if my wireless signal is unstable or weak?

- It may be caused by too much interference.
- Set your wireless channel to a different one.
- Choose a location with less obstacles that may block the signal between the router and the host AP. An open corridor or a spacious location is ideal.

• Move the router to a new location away from Bluetooth devices and

other household electronics, such as cordless phones, microwaves, and baby monitors, to minimize signal interference.

• When in Range Extender mode, the ideal location to place the router is about halfway between your host AP and the Wi-Fi dead zone. The location you choose must be within the range of your existing host network.

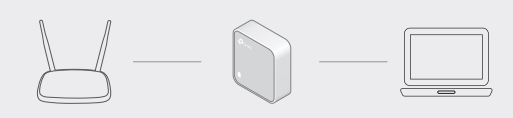

Safety Information

- Keep the device away from water, fire, humidity or hot environ
- · Do not attempt to disassemble, repair, or modify the device. · Do not use damaged charger or USB cable to charge the device. · Do not use any other chargers than those recommended.
- Do not use the device where wireless devices are not allowed. Adapter shall be installed near the equipment and shall be easily accessible
- 
- TP-Link hereby declares that the device is in compliance with the essential requirements and other relevant<br>provisions of directives 2014/53/EU, 2009/125/EC and 2011/65/EU. provisions of directives 2014/53/EU, 2009/125/EC and 2011/65/EU. The original EU declaration of conformity may be found at https://www.tp-link.com/en/ce.

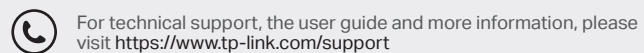